#### MATRICES

Def: - A matrix in Matlab is similar to defining a vector commas or spaces are used to separate elements in a row and semi colons are used to separate individual rows.

Ex:- 
$$A_1 = \begin{bmatrix} 1 & 2 & 3 \\ 4 & 5 & 6 \\ 7 & 8 & 9 \end{bmatrix}$$
  
Command Window  
>> A1=[1 2 3; 4 5 6; 7 8 9]  
A1 =  
1 2 3  
4 5 6  
7 8 9  
>> A2=[1:4;-1:2:5]  
A2 =  
1 2 3 4  
-1 1 3 5  
>> A3=[1 3;-4 7]  
A3 =  
1 3  
-4 7

Transpose of matrix interchange rows with the corresponding column

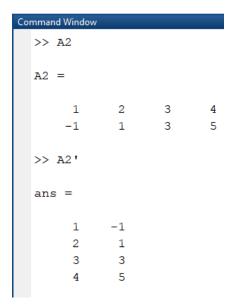

To find the dimension of matrix use command size(A) where A is matrix

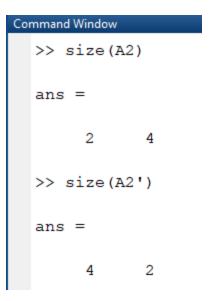

Special Matrices

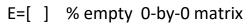

| Co | mmand Wind | low    |   |   |
|----|------------|--------|---|---|
|    | >> A=[]    | ]      |   |   |
|    | A =        |        |   |   |
|    | []         | ]      |   |   |
|    | >> I=e     | ye (3) |   |   |
|    | I =        |        |   |   |
|    | 1          | 0      | 0 |   |
|    | 0          | 1      | 0 |   |
|    | 0          | 0      | 1 |   |
|    |            |        |   |   |
| >  | > eye(2    | ,5)    |   |   |
| a  | ns =       |        |   |   |
|    | 1          | 0      | 0 | 0 |
|    | 0          | 1      | 0 | 0 |

| Co | mmand \ | Window |        |   |   |   |
|----|---------|--------|--------|---|---|---|
|    | >> B    | =ones  | (3,2)  |   |   |   |
|    |         |        |        |   |   |   |
|    | в =     |        |        |   |   |   |
|    |         |        |        |   |   |   |
|    |         | 1      | 1      |   |   |   |
|    |         | 1      | 1      |   |   |   |
|    |         | 1      | 1      |   |   |   |
|    |         |        |        |   |   |   |
|    | >> c    | =zero  | s(3,5) |   |   |   |
|    | ~~ 0    | 2010.  | 5(5,5) |   |   |   |
|    | c -     |        |        |   |   |   |
|    | с =     |        |        |   |   |   |
|    |         |        |        |   |   |   |
|    |         | 0      | 0      | 0 | 0 | 0 |
|    |         | 0      | 0      | 0 | 0 | 0 |
|    |         | 0      | 0      | 0 | 0 | 0 |
|    |         |        |        |   |   |   |

#### To find determinant of matrix use command **det(A)** where A is matrix

The *determinant* of a square matrix is a number. For a  $2 \times 2$  matrix, the determinant is given by:

$$D = \begin{vmatrix} a_{11} & a_{12} \\ a_{21} & a_{22} \end{vmatrix} = a_{11}a_{22} - a_{12}a_{21}$$

To calculate the determinant of a matrix A in MATLAB, simply write det(A). Here is the determinant of a 2×2 matrix:

>> A = [1 3; 4 5]; >> det(A)

ans =

-7

```
Command Window

>> A=[1 2 3; 4 5 6; 7 8 9];

>> det(A)

ans =

-9.5162e-16
```

```
>> trace(A)
ans =
    15
>> sum(diag(A))
ans =
    15
```

Command Window >> A=[1 2 3; 4 5 6; 7 8 9]; >> diag(A) ans = 1 5 9

Diag(A,k)

If k = 0 that mean the diagonal of matrix

If k > 0 that mean the upper diagonal of matrix

If k < 0 that mean the lawer diagonal of matrix

```
Command Window
  >> diag(A,1)
  ans =
       2
       6
  >> diag(A,2)
  ans =
       3
  >> diag(A,-1)
  ans =
       4
       8
  >> diag(A,-2)
  ans =
       7
```

Example: -

To find rank use command rank(A) where A is matrix

The *rank* of a matrix is a measure of the number of *linearly independent* rows or columns in the matrix. If a vector is linearly independent of a set of other vectors that means it cannot be written as a linear combination of them. Simple example:

```
>> A=[1 2 3; 4 5 6; 7 8 9];
>> rank(A)
ans =
2
```

To find the value of location of matrix you can do the following

```
Command Window

>> A=[1 2 3; 4 5 6; 7 8 9];

>> A(2,3)

ans =

6

>> A(3,2)

ans =

8
```

>> A(1,3)=0

A =

| 1 | 2 | 0 |
|---|---|---|
| 4 | 5 | 6 |
| 7 | 8 | 9 |

| Co | Command Window |   |   |  |  |
|----|----------------|---|---|--|--|
|    | >> A(:,3)      |   |   |  |  |
|    | ans =          |   |   |  |  |
|    | 0              |   |   |  |  |
|    | 6              |   |   |  |  |
|    | 9              |   |   |  |  |
|    | >> A(2,:)      |   |   |  |  |
|    | ans =          |   |   |  |  |
|    | 4              | 5 | 6 |  |  |

To find loawer and upper triangler of matrix

| <pre>&gt;&gt; A=[1 2 3; 4 5 6; 7 8 9];<br/>&gt;&gt; tril(A)<br/>ans =</pre> | Commar | nd Window | N     |    |    |   |   |     |
|-----------------------------------------------------------------------------|--------|-----------|-------|----|----|---|---|-----|
| 1 0 0<br>4 5 0<br>7 8 9<br>>> tril(A,1)<br>ans =<br>1 2 0                   |        |           |       | 45 | 6; | 7 | 8 | 9]; |
| 4 5 0<br>7 8 9<br>>> tril(A,1)<br>ans =<br>1 2 0                            | ans    | s =       |       |    |    |   |   |     |
| 7 8 9<br>>> tril(A,1)<br>ans =<br>1 2 0                                     |        | 1         | 0     |    | 0  |   |   |     |
| >> tril(A,1)<br>ans =<br>1 2 0                                              |        | 4         | 5     |    | 0  |   |   |     |
| ans =<br>1 2 0                                                              |        | 7         | 8     |    | 9  |   |   |     |
| 1 2 0                                                                       | >>     | tril      | (A,1) |    |    |   |   |     |
|                                                                             | ans    | 5 =       |       |    |    |   |   |     |
| 4 5 6                                                                       |        | 1         | 2     |    | 0  |   |   |     |
|                                                                             |        | 4         | 5     |    | 6  |   |   |     |
| 7 8 9                                                                       |        | 7         | 8     |    | 9  |   |   |     |

| >> tril(A,2) |   |   |  |
|--------------|---|---|--|
| ans =        |   |   |  |
| 1            | 2 | 3 |  |
| 4            | 5 | 6 |  |
| 7            | 8 | 9 |  |
|              |   |   |  |

| Co | mmand | Window |     |   |
|----|-------|--------|-----|---|
|    | >> t  | ril(A, | -1) |   |
|    | ans   | =      |     |   |
|    |       | 0      | 0   | 0 |
|    |       | 4      | 0   | 0 |
|    |       | 7      | 8   | 0 |
|    | >> t  | ril(A, | -2) |   |
|    | ans   | =      |     |   |
|    |       | 0      | 0   | 0 |
|    |       | 0      | 0   | 0 |
|    |       | 7      | 0   | 0 |
|    |       |        |     |   |

#### Variable

- 1- they may not start with anumeral
- 2- matlab in case sensitive **A** and **a** are different variable
- 3- we can not user the words such as for , if , switch, else , if ,...

| Mathematical Expression  | Matlab Command    |
|--------------------------|-------------------|
| sinx , cosx              | Sin(x), cos(x)    |
| $\tan^{-1} x$            | atan(x)           |
| sinhx                    | sinh(x)           |
| e <sup>x</sup>           | exp(x)            |
| Reminder                 | rem(a,b)          |
| True for real number     | isreal(x)         |
| x <sup>b</sup>           | x^b               |
| $\sqrt{x}$               | sqrt(x) or x^0.5  |
| x                        | abs(x)            |
| Inx, logx                | log(x) , log10(x) |
| π                        | pi                |
| a±b                      | a±b               |
| ab                       | a*b               |
| Round toword zero        | fix(x)            |
| Round toword $-\infty$   | floor(x)          |
| Round toword $+\infty$   | ceil(x)           |
| Round to nearest integer | round(x)          |

### Mathematical matlab command

#### Description

r = rem(a, b) returns the remainder after division of a by b, where a is the dividend and b is the divisor.

```
Command Window
>> isreal(pi)
ans =
logical
1
>> isreal(1+i*8)
ans =
logical
0
```

To find maximum or minimum or summation use the following commands

| Co | mmand Window |    |    |  |
|----|--------------|----|----|--|
|    | >> A         |    |    |  |
|    | A =          |    |    |  |
|    | 1            | 2  | 3  |  |
|    | 4            | 5  | 6  |  |
|    | 7            | 8  | 9  |  |
|    |              |    |    |  |
|    | >> max(A)    |    |    |  |
|    | ans =        |    |    |  |
|    | 7            | 8  | 9  |  |
|    | ,            | 0  | 2  |  |
|    | >> min(A)    |    |    |  |
|    | ans =        |    |    |  |
|    | 1            | 2  | 3  |  |
|    | >> sum(A)    |    |    |  |
|    | ans =        |    |    |  |
|    | 12           | 15 | 18 |  |

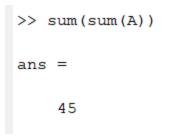

flip

flip(A) returns array B the same size as A, but with the order of the elements reversed ,If A is a matrix, then flip(A) reverses the elements in each column.

| A =  |        |     |   |
|------|--------|-----|---|
|      |        |     |   |
|      | 1      | 2   | 3 |
|      | 4      | 5   | 6 |
|      | 7      | 8   | 9 |
|      |        |     |   |
| >> f | lipud( | (A) |   |
|      |        |     |   |
| ans  | =      |     |   |
|      |        |     |   |
|      | 7      | 8   | 9 |
|      | 4      | 5   | 6 |
|      | 1      | 2   | 3 |
|      |        |     |   |
| >> f | liplr( | (A) |   |
|      |        |     |   |
| ans  | =      |     |   |
|      | 2      |     | 4 |
|      | 3      | 2   | 1 |
|      | 6      | 5   | 4 |
|      | 9      | 8   | 7 |
|      |        |     |   |

rot90(A) rotates array A counterclockwise by 90 degrees. For multidimensional arrays, rot90 rotates in the plane formed by the first and second dimensions.

| >>  | rot90 | (A)   |   |
|-----|-------|-------|---|
| ans | s =   |       |   |
|     | 3     | 6     | 9 |
|     | 2     | 5     | 8 |
|     | 1     | 4     | 7 |
| >>  | rot90 | (A,2) |   |
| ans | 5 =   |       |   |
|     | 9     | 8     | 7 |
|     | 6     | 5     | 4 |
|     | 3     | 2     | 1 |
| >>  | rot90 | (A,4) |   |
| ans | 5 =   |       |   |
|     | 1     | 2     | 3 |
|     | 4     | 5     | 6 |
|     | 7     | 8     | 9 |
|     |       |       |   |

#### Sort of matrix

sort(A, direction) sorts the elements of A in ascending order

| Cor | mmar | nd Windo | N        |               |     |
|-----|------|----------|----------|---------------|-----|
|     | >>   | A=[4     | 6 2;7    | 2 9;8 1       | 6]; |
|     | >>   | sort     | (A, 'des | cend')        |     |
|     |      |          |          |               |     |
|     | ans  | 5 =      |          |               |     |
|     |      | 8        | 6        | 9             |     |
|     |      | -        | -        |               |     |
|     |      | 7        | 2        | 6             |     |
|     |      | 4        | 1        | 2             |     |
|     |      |          |          |               |     |
|     | >>   | sort     | (A,'asc  | end <b>')</b> |     |
|     |      |          |          |               |     |
|     | ans  | 5 =      |          |               |     |
|     |      |          |          |               |     |
|     |      | 4        | 1        | 2             |     |
|     |      | 7        | 2        | 6             |     |
|     |      | 8        | 6        | 9             |     |
|     |      |          |          |               |     |

Command (Find(x))

find(X) returns a vector containing the <u>linear indices</u> of each nonzero element in array X.

Command Window >> v=[1 5 7 0 9]; >> find(v) ans = 2 3 5 >> A A = >> find(A) ans = >> B=[4 6 2;7 2 0;8 0 0]; >> find(B) ans = 

## Command ( all(A) )

all(A) tests along the first array dimension of A whose size does not equal 1, and determines if the elements are all nonzero or logical 1 (true). In practice, allis a natural extension of the logical AND operator.

```
Command Window
  >> v=[1 5 7 0 9];
  >> all(v)
  ans =
    logical
     0
  >> v=[0 0 0 0];
  >> all(v)
  ans =
    logical
     0
  >> v=[1 3 5 7];
  >> all(v)
  ans =
    logical
     1
  >> B=[4 6 2;7 2 0;8 0 0];
  >> all(B)
  ans =
    1×3 logical array
     1
         0
              0
```

Command ( any(A) )

any(A) tests along the first array dimension of A whose size does not equal 1, and determines if any element is a nonzero number or logical 1 (true). In practice, any is a natural extension of the logical OR operator

```
Command Window
>> B=[4 6 2;7 2 0;8 0 0];
>> any(B)
ans =
    1×3 logical array
    1 1 1
>> v=[0 0 0 0];
>> any(v)
ans =
    logical
    0
```

mean(A) returns the mean of the elements of A along the first array dimension whose size does not equal 1.

If A is a vector, then mean(A) returns the mean of the elements.

If A is a matrix, then mean(A) returns a row vector containing the mean of each column.

```
Command Window
  >> A
  A =
      4
          6
                2
      7
            2
                 9
      8
           1
                  6
  >> mean(A)
  ans =
     6.3333 3.0000 5.6667
  >> v=[1 3 5 7];
  >> mean(v)
  ans =
      4
```

## Command (factorial)

factorial(n) returns the product of all positive integers less than or equal to n, where n is a nonnegative integer value. If n is an array, then f contains the factorial of each value of n. The data type and size of f is the same as that of n.

```
>> factorial(5)
ans =
    120
```

dot(A,B) returns the scalar dot product of A and B.

If A and B are vectors, then they must have the same length.

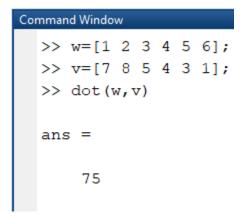

Command (Cross product)

cross(A,B) returns the cross product of A and B. must be 3 dim mean A=[a1]

Create two 3-D vectors. A = [4 -2 1]; B = [1 -1 3]; Find the cross product of A and B. The result, C, is a vector that is perpendicular to both A and B. C = cross(A,B)

C = -5 -11 -2

## Command (primes)

primes(n) returns a row vector containing all the prime numbers less than or equal to n. The data type of p is the same as that of n.

```
Command Window

>> primes(30)

ans =

Columns 1 through 8

2 3 5 7 11 13 17 19

Columns 9 through 10

23 29
```

## isprime(X)

isprime(X) returns a logical array the same size as X. The value at TF(i) is true when X(i) is a prime number. Otherwise, the value is false

```
>> isprime(30)
ans =
    logical
    0
>> isprime(31)
ans =
    logical
    1
```

Example 1:-

| Co | Command Window |                           |   |   |   |     |  |  |
|----|----------------|---------------------------|---|---|---|-----|--|--|
|    | >>             | T=[-1<br>t=1:3;<br>T1=[T; | ; |   | 5 | 6]; |  |  |
|    | т1             | =                         |   |   |   |     |  |  |
|    |                | -1                        |   | 3 |   | 4   |  |  |
|    |                | 4                         |   | 5 |   | 6   |  |  |
|    |                | 1                         |   | 2 |   | 3   |  |  |

Command Window

|    | >> G=[1 5;4 5;0 2];<br>>> T2=[T,G'] |             |             |             |             |   |  |
|----|-------------------------------------|-------------|-------------|-------------|-------------|---|--|
| т2 | =                                   |             |             |             |             |   |  |
|    | -1                                  | 3           | 4           | 1           | 4           | 0 |  |
|    | 4                                   | 5           | 6           | 5           | 5           | 2 |  |
| >> | т2=[т1                              | G]          |             |             |             |   |  |
| т2 | =                                   |             |             |             |             |   |  |
|    | -1<br>4<br>1                        | 3<br>5<br>2 | 4<br>6<br>3 | 1<br>4<br>0 | 5<br>5<br>2 |   |  |

| Co | mmand Windo | w     |    |   |   |   |   |   |
|----|-------------|-------|----|---|---|---|---|---|
|    | >> T        |       |    |   |   |   |   |   |
|    | т =         |       |    |   |   |   |   |   |
|    | -1          | 3     | 4  |   |   |   |   |   |
|    | 4           |       | 6  |   |   |   |   |   |
|    | >> T2       |       |    |   |   |   |   |   |
|    |             |       |    |   |   |   |   |   |
|    | т2 =        |       |    |   |   |   |   |   |
|    | -1          | 3     | 4  | 1 | 5 |   |   |   |
|    | 4           | 5     | 6  | 4 | 5 |   |   |   |
|    | 1           | 2     | 3  | 0 | 2 |   |   |   |
|    | >> G'       |       |    |   |   |   |   |   |
|    | ans =       |       |    |   |   |   |   |   |
|    | 1           | 4     | 0  |   |   |   |   |   |
|    | 5           | 5     | 2  |   |   |   |   |   |
|    | > т3=[т'    | Ͳ2 G1 |    |   |   |   |   |   |
|    |             | ,     |    |   |   |   |   |   |
| r3 | 3 =         |       |    |   |   |   |   |   |
|    | -1          | 4     | -1 | 3 | 4 | 1 | 5 | 1 |
|    |             | 5     |    |   |   |   | 5 |   |
|    | 4           | 6     | 1  | 2 | 3 | 0 | 2 | 0 |

| Command Window |         |       |         |       |           |  |  |
|----------------|---------|-------|---------|-------|-----------|--|--|
| >>             | ≻ T4=[G | ,diag | ([5;6]) | ;ones | (3,2),T1] |  |  |
| Т              | 4 =     |       |         |       |           |  |  |
|                | 1       | 4     | 0       | 5     | 0         |  |  |
|                | 5       | 5     | 2       | 0     | 6         |  |  |
|                | 1       | 1     | -1      | 3     | 4         |  |  |
|                | 1       | 1     | 4       | 5     | 6         |  |  |
|                | 1       | 1     | 1       | 2     | 3         |  |  |
|                |         |       |         |       |           |  |  |

# Example 2: -

| Co | mmand Windo          | w       |         |       |
|----|----------------------|---------|---------|-------|
|    | >> A=[ :<br>>> A(2,: |         | 5 6;7   | 8 9]; |
|    | A =                  |         |         |       |
|    | 1                    | 2       | 3       |       |
|    | 4                    | 5       | 15      |       |
|    | 7                    | 8       | 9       |       |
|    | >> A(2,              | 3)=A(1, | 3)*A(2, | ,2)   |
|    | A =                  |         |         |       |
|    | 1                    | 2       | 3       |       |
|    | 4                    | 5       | 15      |       |
|    | 7                    | 8       | 9       |       |

```
Change column 2 by v=[11 12 13 ]
```

```
>> A(:,2)=[11 12 13]
A =
    1 11 3
4 12 15
    7 13 9
>> A(3,[1,3])=[18 19]
A =
    1 11 3
        12
    4
             15
        13 19
    18
Command Window
 >> A(1:2,[1,3])
 ans =
     1 3
     4
         15
 >> A([1,3],2:3)
 ans =
   11 3
    13 19
 >> A(2,:)=[]
A =
    1 11 3
    18 13 19
 >> A(:,3)=[]
A =
    1
        11
    18
         13
```

Example: -

| Command Window |     |     |   |              |   |    |  |
|----------------|-----|-----|---|--------------|---|----|--|
| >> A=[         | 1 2 | 3;4 | 5 | 6 <b>;</b> 7 | 8 | 9] |  |
| A =            |     |     |   |              |   |    |  |
| 1              |     | 2   |   | 3            |   |    |  |
| 4              |     | 5   |   | 6            |   |    |  |
| 7              |     | 8   |   | 9            |   |    |  |

## Swap R1 and R2

```
Command Window
  >> A=[ 1 2 3;4 5 6;7 8 9]
  A =
         2
                3
      1
           5
      4
                 6
      7
           8
                 9
  >> D=A(1,:);
  >> A(1,:)=A(2,:);
  >> A(2,:)=D
  A =
      4
          5
                6
      1
            2
                 3
      7
            8
                 9
```

Change C2 with C3

# Swap R1 and R3

| Command Window |      |             |             |             |  |  |
|----------------|------|-------------|-------------|-------------|--|--|
|                | >> . | A(:,3       | )=A(:,3     | 3);         |  |  |
|                |      | 5<br>1<br>7 | 2<br>3<br>9 | 4<br>6<br>5 |  |  |

## Matrices Arithmetic

| Cor | mmand Windo | w       |      |     |      |
|-----|-------------|---------|------|-----|------|
|     | >> A        |         |      |     |      |
|     | A =         |         |      |     |      |
|     | 5           | 2       | 4    |     |      |
|     | 1           | 3       | 6    |     |      |
|     | 7           | 9       | 5    |     |      |
|     | >> B=[7     | 12 4;15 | 5 19 | 7;6 | 4 9] |
|     | в =         |         |      |     |      |
|     | 7           | 12      | 4    |     |      |
|     | 15          | 19      | 7    |     |      |
|     | 6           | 4       | 9    |     |      |
|     | >> A*B      |         |      |     |      |
|     | ans =       |         |      |     |      |
|     | 89          | 114     | 70   |     |      |
|     | 88          | 93      | 79   |     |      |
|     | 214         | 275     | 136  |     |      |

| >>  | A-B  |       |        |      |        |      |
|-----|------|-------|--------|------|--------|------|
| ans | ; =  |       |        |      |        |      |
|     | -2   | -10   | 0      |      |        |      |
|     |      |       | -1     |      |        |      |
|     | 1    |       | -4     |      |        |      |
| >>  | A+B  |       |        |      |        |      |
| ans | s =  |       |        |      |        |      |
|     | 12   | 14    | 8      |      |        |      |
|     |      |       | 13     |      |        |      |
|     |      |       | 14     |      |        |      |
| >>  | A/B  |       |        |      |        |      |
| ans | ; =  |       |        |      |        |      |
|     | -0.9 | 456   | 0.622  | 4    | 0.3807 |      |
|     | 1.3  | 897   | -0.873 | 1    | 0.7281 |      |
|     | 0.3  | 202   | 0.220  | 5    | 0.2417 |      |
| >>  | A.^5 | 5     |        |      |        |      |
| an  | s =  |       |        |      |        |      |
|     |      | 3125  |        | 3    | 2      | 1024 |
|     |      | 1     |        | 24   |        | 7776 |
|     |      | 16807 |        | 5904 | 9      | 3125 |
|     |      |       |        |      |        |      |

Euclidean Norm

The Euclidean norm (or 2-norm) of a vector v that has N elements is defined by

$$||v|| = \sqrt{\sum_{k=1}^{N} |v_k|^2}$$
.

Magic Function

Matlab has build in function that create magic sequence of almost any size

>> magic(n)  $\rightarrow$  build a square matrix of size n \* n and that elements between  $0 \rightarrow n^2$ 

| Co | Command Window |       |       |    |    |  |  |  |
|----|----------------|-------|-------|----|----|--|--|--|
|    | >> 1           | magio | :(3)  |    |    |  |  |  |
|    | ans            | =     |       |    |    |  |  |  |
|    |                | 8     | 1     | 6  |    |  |  |  |
|    |                | 3     | 5     | 7  |    |  |  |  |
|    |                | 4     | 9     | 2  |    |  |  |  |
|    | >> 1           | magio | c (4) |    |    |  |  |  |
|    | ans            | =     |       |    |    |  |  |  |
|    |                | 16    | 2     | 3  | 13 |  |  |  |
|    |                | 5     | 11    | 10 | 8  |  |  |  |
|    |                | 9     | 7     | 6  | 12 |  |  |  |
|    |                | 4     | 14    | 15 | 1  |  |  |  |